## **Istruzioni per aprire la pagina di Fundraiser/staffetta per la Milano Marathon**

- 1. Collegati alla pagina del progetto [cliccando qui.](https://www.retedeldono.it/inmemoriadifabrizio2018)
- 2. Clicca sul pulsante blu sulla destra "DIVENTA FUNDRAISER"(sotto il logo Bocconi)

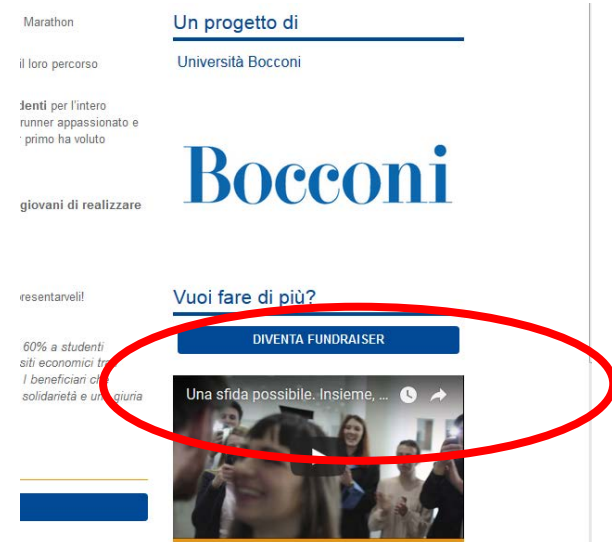

- 3. Compila la pagina con i tuoi dati personali e diventa fundraiser (ATTENZIONE: se sei già registrato al portale Rete del Dono ACCEDI direttamente cliccando sul pulsante in alto a destra)
- 4. Conferma il tuo profilo cliccando su "Conferma" nella mail che riceverai all'indirizzo di posta che hai indicato e inserisci una password.
- 5. Ora, riconettendoti alla pagina del [progetto Bocconi della Milano Marathon,](https://www.retedeldono.it/it/inmemoriadifabrizio2018) troverai il pulsante "CREA LA TUA RACCOLTA"

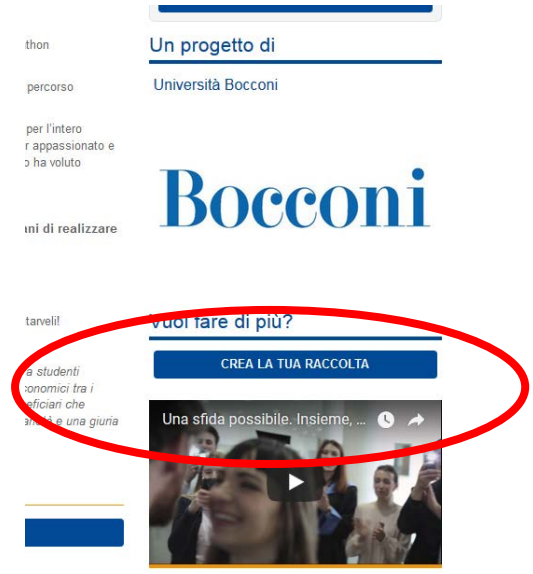

6. Crea la pagina della tua iniziativa dando sfogo alla tua creatività! [Qui](https://www.retedeldono.it/it/diventafundraiser) puoi trovare una guida e spunti utili per realizzare la tua pagina (a destra i pdf scaricabili).

## **RICORDA:**

**Dai un titolo personalizzato alla tua raccolta ma ricorda di inserire il nome della staffetta! In questo modo potremo più facilmente ricondurre la raccolta fondi alla staffetta iscritta.**